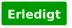

## Need Help for Ozmosis Z97X-UD3H-BK rev1.2

## F8

Beitrag von "kuckkuck" vom 18. Mai 2017, 23:06

I thought you were using the BIOS recommended in the Ozmosis Request Thread...

First try to disconnect all your external Hardware as well as unnecessary hardware like wifi cards. Then try to enter the boot menu by pressing F12. Sometimes it helps to then press Win/CMD+Alt+P+R together in the menu to reset the NVRAM.

If nothing helps you should use your motherboards dual BIOS capability to flash back to original and try flashing Ozmosis again.